1

 $\mathcal{D}$ 3

14 15

# Paper Title (use style: *paper title*)

Subtitle as needed *(paper subtitle)*

Authors Name/s per 1st Affiliation (Author) line 1 (of Affiliation): dept. name of organization line 2: name of organization, acronyms acceptable line 3: City, Country line 4: e-mail address if desired 4 5 6 7 8

*Abstract***—This electronic document is a "live" template. The vari-**16 47 **ous components of your paper [title, text, heads, etc.] are already** 17 **defined on the style sheet, as illustrated by the portions given in this** 18 **document. Avoid modifying the embedded styles and changing any** 19 **technical elements of this template. The final version of the confer-**20 **ence article should be at least 2, and at most 4 pages long. Submit-**21 **ted articles that do not comply with these specifications will be re-**22 **turned to authors and eventually removed from the conference pro-**23 **gram. These short articles can then be expanded to full length art-**24 **icles and submitted to a special issue of the Transactions in GIS** 25 **journal (Geomorphometry 2011).** 26

### $27$

### I. INTRODUCTION (HEADING 1)

This conference proceedings template has been prepared in Open Office 3, and following the IEEE eXpress Conference Pub-29 30 lishing templates. It provides authors with most of the formatting 31 specifications needed for preparing electronic versions of their 32 papers. All standard paper components have been specified for 33 three reasons: (1) ease of use when formatting individual papers, 34 (2) automatic compliance to electronic requirements that facilit-35 ate the concurrent or later production of electronic products, and (3) conformity of style throughout a conference proceedings. 36 28

Margins, column widths, line spacing, and type styles are 38 built-in; examples of the type styles are provided throughout this document and are identified in italic type, within parentheses, fol-39 40 lowing the example. Some components, such as multi-leveled 41 equations, graphics, and tables are not prescribed, although the 42 various table text styles are provided. 37

The formatter will need to create these components, 44 incorporating the applicable criteria that follow. At the end of the 45 review process, the formatter will need to submit a Camera Ready Copy (CRC) of the final version of the manuscript. 46 43

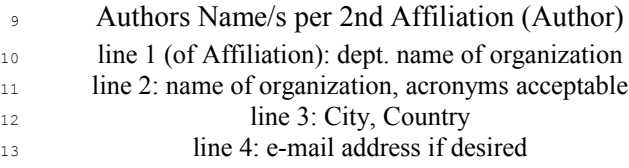

### II. EASE OF USE

# *A. Selecting a Template (Heading 2)* 48

This template has been tailored for output on the A4 paper 50 size. If you prefer to use the LaTeX template, please obtain it 51 from the conference website. 49

# *B. Maintaining the Integrity of the Specifications* 52

The template is used to format your paper and style the text. All margins, column widths, line spaces, and text fonts are pre-54 scribed; please do not alter them. You may note peculiarities. For 55 example, the head margin in this template measures proportiona-56 57 tely more than is customary. This measurement and others are deliberate, using specifications that anticipate your paper as one 58 part of the entire proceedings, and not as an independent docu-59 ment. Please do not revise any of the current designations. 60 53

### III. PREPARE YOUR PAPER BEFORE STYLING

Before you begin to format your paper, first write and save 63 the content as a separate text file. Keep your text and graphic files separate until after the text has been formatted and styled. 64 Do not use hard tabs, and limit use of hard returns to only one re-65 turn at the end of a paragraph. Do not add any kind of pagination 66 anywhere in the paper. Do not number text heads-the template 67 will do that for you. 68 62

To insert the upper right header (atuhor names) open the 70 document properties and modify the fields required (title and  $71$  summary). Then select save and this will automatically update 72 the embedded fields. 69

Do not remove line numbers in the document. You should re-74 move them once you submit the final CRC version of the docu-75 ment. 73

 $77$  formatting. Please take note of the following items when  $121$  Punctuate equations with commas or periods when they are part 78 proofreading: (1) turn the spelling and grammar on (English  $122$  of a sentence, as in USA), (2) turn the hyphenation on, (3) print a test PDF and com-79 80 pare with the recommended format available via the conference website. 81 76

# *A. Abbreviations and Acronyms* 82

Define abbreviations and acronyms the first time they are 84 used in the text, even after they have been defined in the abstract. 85 Abbreviations such as IEEE, SI, MKS, CGS, sc, dc, and rms do 86 not have to be defined. Do not use abbreviations in the title or 87 heads unless they are unavoidable. 83

There is no need to abbreviate common terms such as DEM 130 D. Some Common Mistakes 89 (Digital Elevation Model), GIS (Geographical Information Sys-90 tem). 88 131

# *B. Units* 91

- Use either SI (MKS) or CGS as primary units. (SI units are encouraged.) English units may be used as secondary units (in parentheses). An exception would be the use of English units as identifiers in trade, such as "3.5-inch disk drive".  $92$ 93 94 95 96 134 135 136 137 138 139
- Avoid combining SI and CGS units, such as current in 140 amperes and magnetic field in oersteds. This often leads to confusion because equations do not balance dimensionally. If you must use mixed units, clearly state the units for each quantity that you use in an equation. 97 98 99 100 101 141 142 143 144
- Do not mix complete spellings and abbreviations of units: "Wb/m2" or "webers per square meter", not "webers/m2". Spell out units when they appear in text: "... a few henries", not "... a few  $H$ ". 102 103 104 105 145 146 147
- Use a zero before decimal points: "0.25", not ".25". Use "cm3", not "cc". (bullet list) 106 107 148 149

### *C. Equations* 108  $C$ .

The equations are an exception to the prescribed specifica-110 tions of this template. You will need to determine whether or not 111 your equation should be typed using either the Times New Ro-112 man or the Symbol font (please no other font). To create multi-154  $113$  leveled equations, it may be necessary to treat the equation as a  $155$ 114 graphic and insert it into the text after your paper is styled. 109 152 153 156

Number equations consecutively. Equation numbers, within 157 parentheses, are to position flush right, as in (1), using a right tab 116 117 stop. To make your equations more compact, you may use the 158 118 solidus ( $/$ ), the exp function, or appropriate exponents. Italicize  $159$ Roman symbols for quantities and variables, but not Greek sym-119 115

Finally, complete content and organizational editing before 120 bols. Use a long dash rather than a hyphen for a minus sign.

$$
\alpha + \beta = \chi. \tag{1}
$$

Note that the equation is centered using a center tab stop. Be 125 sure that the symbols in your equation have been defined before  $126$  or immediately following the equation. Use "(1)", not "Eq. (1)"  $_{127}$  or "equation (1)", except at the beginning of a sentence: "Equa- $128 \text{ tion}$  (1) is . . .". Consider using the OpenOffice.org's MATH 129 component to insert and format mathematical equations. 124

123

132 133

- The word "data" is plural, not singular.
- In American English, commas, semi-/colons, periods, question and exclamation marks are located within quotation marks only when a complete thought or name is cited, such as a title or full quotation. When quotation marks are used, instead of a bold or italic typeface, to highlight a word or phrase, punctuation should appear outside of the quotation marks. A parenthetical phrase or statement at the end of a sentence is punctuated outside of the closing parenthesis (like this). (A parenthetical sentence is punctuated within the parentheses.)
- A graph within a graph is an "inset", not an "insert". The word alternatively is preferred to the word "alternately" (unless you really mean something that alternates).
- Do not use the word "essentially" to mean "approximately" or "effectively".
- In your paper title, if the words "that uses" can accurately replace the word "using", capitalize the "u"; if not, keep using lower-cased.
- Be aware of the different meanings of the homophones "affect" and "effect", "complement" and "compliment", "discreet" and "discrete", "principal" and "principle".
- Do not confuse "imply" and "infer".
- The prefix "non" is not a word; it should be joined to the word it modifies, usually without a hyphen.
- There is no period after the "et" in the Latin abbreviation "et al.".
- The abbreviation "i.e." means "that is", and the abbreviation "e.g." means "for example".

An excellent style manual for science writers is [7]. To im-201 161 prove your vocabulary, consider also obtaining the WordWeb 202 162 dictionary [http://wordweb.info]. 160 203

163

### IV. USING THE TEMPLATE

After the text edit has been completed, the paper is ready for 165 the template. Duplicate the template file by using the Save As 166 command, and use the naming convention prescribed by your <sup>207</sup> 167 conference for the name of your paper. In this newly created file, 168 highlight all of the contents and import your prepared text file. You are now ready to style your paper; use the scroll down win-169 170 dow on the left of the MS Word Formatting toolbar. 164

### *A. Authors and Affiliations*  $171 A.$

173 peated each time for multiple authors of the same affiliation. 215 heads, such as "Abstract", will require you to apply a style (in  $174$  Please keep your affiliations as succinct as possible (for example,  $216$  this case, italic) in addition to the style provided by the drop 175 do not differentiate among departments of the same 217 down menu to differentiate the head from the text. 176 organization). This template was designed for two affiliations. 172

178 just the template as follows. 177

- Selection: Highlight all author and affiliation lines. 179
- Change number of columns: Select the Columns icon from the MS Word Standard toolbar and then select "1 Column" from the selection palette. 180 181 182
- Deletion: Delete the author and affiliation lines for the 226 C. Figures and Tables second affiliation. 183 184

186 adjust the template as follows.

- Selection: Highlight all author and affiliation lines. 187
- Change number of columns: Select the "Columns" icon from the MS Word Standard toolbar and then select "1 Column" from the selection palette. 188 189 190
- Highlight author and affiliation lines of affiliation 1 and copy this selection. 191 192
- Formatting: Insert one hard return immediately after the last character of the last affiliation line. Then paste down the copy of affiliation 1. Repeat as necessary for each additional affiliation. 193 194 195 196 235 236
- Reassign number of columns: Place your cursor to the right of the last character of the last affiliation line of an even numbered affiliation (e.g., if there are five affiliations, place your cursor at end of fourth affiliation). Drag 197 198 199 200

the cursor up to highlight all of the above author and affiliation lines. Go to Column icon and select "2 Columns". If you have an odd number of affiliations, the final affiliation will be centered on the page; all previous will be in two columns.

### *B. Identify the Headings*  $206 B.$

204 205

> Headings, or heads, are organizational devices that guide the 208 reader through your paper. There are two types: component heads and text heads. 209

The template is designed so that author affiliations are not re- 214 Figure captions, and "table head" for your table title. Run-in Component heads identify the different components of your paper and are not topically subordinate to each other. Examples 211 212 include Acknowledgments and References and, for these, the cor-213 rect style to use is "Heading 5". Use "figure caption" for your 210

For author/s of only one affiliation: To change the default, ad- 219 basis. For example, the paper title is the primary text head be-Text heads organize the topics on a relational, hierarchical cause all subsequent material relates and elaborates on this one 220 221 topic. If there are two or more sub-topics, the next level head (uppercase Roman numerals) should be used and, conversely, if 222 223 there are not at least two sub-topics, then no subheads should be 224 introduced. Styles named "Heading 1", "Heading 2", "Heading 3", and "Heading 4" are prescribed. 225 218

185 For author/s of more than two affiliations: To change the default, <sup>228</sup> top and bottom of columns. Avoid placing them in the middle of Positioning Figures and Tables: Place figures and tables at the 229 columns. Large figures and tables may span across both columns. Figure captions should be below the figures; table heads should 230 appear above the tables. Insert figures and tables after they are 231 232 cited in the text. Use the abbreviation "Fig. 1", even at the begin-233 ning of a sentence. 227 228

TABLE I. TABLE TYPE STYLES

| Table<br>Head | <b>Table Column Head</b> |                |                |
|---------------|--------------------------|----------------|----------------|
|               | Table column subhead     | <b>Subhead</b> | <b>Subhead</b> |
| copy          | More table $copya$       |                |                |

a. Sample of a Table footnote. (Table footnote)

237

238

We suggest that you use a text box to insert a graphic (which is ideally a 300 dpi JPG or WMS file that includes vector graphics, with all fonts embedded) because, in an MSW document, this method is somewhat more stable than directly inserting a picture. To have non-visible rules on your frame, use the MSWord "Format" pull-down menu, select Text Box > Colors and Lines to choose No Fill and No Line. Only use Sans Serif font (e.g. Arial) in the figures and schemes.

Figure 1. Example of a figure caption. (figure caption)

240 bels. Use words rather than symbols or abbreviations when writ- 272 a paper title, except for proper nouns and element symbols. ing Figure axis labels to avoid confusing the reader. As an ex-241 ample, write the quantity "Magnetization", or "Magn-etization, 242 M", not just "M". If including units in the label, present them 243 within parentheses. Do not label axes only with units. In the ex-244 245 ample, write "Magnetization (A/m)" or "Magnetization  $_{246}$  {A[m(1)]}", not just "A/m". Do not label axes with a ratio of  $_{247}$  quantities and units. For example, write "Temperature (K)", not  $_{277}^{277}$ 248 "Temperature/K". 239

# ACKNOWLEDGMENT (HEADING 5)

The preferred spelling of the word "acknowledgment" in America is without an "e" after the "g". Avoid the stilted 251 America is without an "e" after the "g". Avoid the stilted  $252$  expression, "One of us (R. B. G.) thanks . . ." Instead, try "R. B. 253 G. thanks". Put sponsor acknowledgments in the unnum-bered 286 footnote on the first page. 254 250 252 284 285 287

255

249

### **REFERENCES**

The template will number citations consecutively within 257 brackets [1]. The sentence punctuation follows the bracket [2]. 258 Refer simply to the reference number, as in [3]—do not use "Ref.  $^{253}_{294}$  $259$  [3]" or "reference [3]" except at the beginning of a sentence:  $295$  $_{260}$  "Reference [3] was the first . . ." 256 293

Number footnotes separately in superscripts. Place the actual footnote at the bottom of the column in which it was cited. Do 262 not put footnotes in the reference list. Use letters for table foot-263 264 notes. 261

References to material published on the Internet should give 266 the full Universal Reference Locator [URL]. 265

Figure Labels: Use 8 point Times New Roman for Figure la- 271 should be cited as "in press" [5]. Capitalize only the first word in Unless there are six authors or more give all authors' names; do not use "et al.". Papers that have not been published, even if 268 they have been submitted for publication, should be cited as 269 270 "submitted" [4]. Papers that have been accepted for publication 267

> For papers published in translation journals, please give the English citation first, followed by the original foreign-language 274  $275$  citation [6]. 273

- Gallant, J.C., and M. F. Hutchinson, 2009. "A Differential Equation for Specific Catchment Area", In Geomorphometry 2009 Conference Proceedings, Edited by: Purves, R., Gruber, S., Straumann, R. and T. Hengl, University of Zürich, Zürich.
- Wilson, J. P., and J. C. Gallant, 2000. "Terrain Analysis: Principles and Applications", Wiley, 479 p.  $281$  [2]
- Vianello, A., M. Cavalli, and P. Tarolli. 2009. "LiDAR-derived slopes for headwater channel network analysis." Catena 76: 97-106.  $283 [3]$
- [4] Grohmann, C. H., and C. Riccomini, "Comparison of roving-window and search-window techniques for characterising landscape morphometry.' Computers & Geosciences, submitted.
- Passalacqua, P., P. Tarolli, and E. Foufoula-Georgiou, 2011? "Testing space-scale methodologies for automatic geomorphic feature extraction from LiDAR in a complex mountainous landscape." Water Resources Research (In Press). 288 [5]
	- Yorozu, Y., Hirano, M. Oka, K. and Y. Tagawa, 1987. "Electron spectroscopy studies on magneto-optical media and plastic substrate interface." IEEE Transl. J. Magn. Japan, vol. 2, pp. 740–741, [Digests 9th Annual Conf. Magnetics Japan, p. 301, 1982].
- Young, M., 1989. "The Technical Writer's Handbook". Mill Valley, CA: University Science, 325 p.  $296$  [7] 297

289 290

276

278 279 280

- 
- 291
- $292[6]$
- -